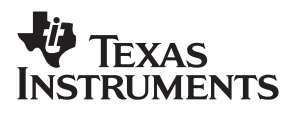

# TPS6101xEVM-157 EVM User's Guide for High-Efficiency,<br>Boost Converters

# User's Guide

**October 2000 Power Management Products**

**SLVU040**

### **IMPORTANT NOTICE**

Texas Instruments and its subsidiaries (TI) reserve the right to make changes to their products or to discontinue any product or service without notice, and advise customers to obtain the latest version of relevant information to verify, before placing orders, that information being relied on is current and complete. All products are sold subject to the terms and conditions of sale supplied at the time of order acknowledgment, including those pertaining to warranty, patent infringement, and limitation of liability.

TI warrants performance of its semiconductor products to the specifications applicable at the time of sale in accordance with TI's standard warranty. Testing and other quality control techniques are utilized to the extent TI deems necessary to support this warranty. Specific testing of all parameters of each device is not necessarily performed, except those mandated by government requirements.

Customers are responsible for their applications using TI components.

In order to minimize risks associated with the customer's applications, adequate design and operating safeguards must be provided by the customer to minimize inherent or procedural hazards.

TI assumes no liability for applications assistance or customer product design. TI does not warrant or represent that any license, either express or implied, is granted under any patent right, copyright, mask work right, or other intellectual property right of TI covering or relating to any combination, machine, or process in which such semiconductor products or services might be or are used. Ti's publication of information regarding any third party's products or services does not constitute TI's approval, warranty or endorsement thereof.

Copyright 2000, Texas Instruments Incorporated

# **Preface**

### **About This Manual**

This user's guide describes the TPS6101xEVM-157 (SLVP157) evaluation module for high-efficiency boost converters.

### **How to Use This Manual**

- Chapter 1 Introduction
- □ Chapter 2 Evaluation With the TPS6101xEVM-157
- Chapter 3 Printed Circuit Board (PCB) Layout

### **Information About Cautions and Warnings**

This book may contain cautions and warnings.

**This is an example of a caution statement.**

**A caution statement describes a situation that could potentially damage your software or equipment.**

**This is an example of a warning statement.**

**A warning statement describes a situation that could potentially cause harm to you.**

The information in a caution or a warning is provided for your protection. Please read each caution and warning carefully.

### **Related Documentation From Texas Instruments**

□ TPS6101x data sheet (literature number SLVS314)

# **Contents**

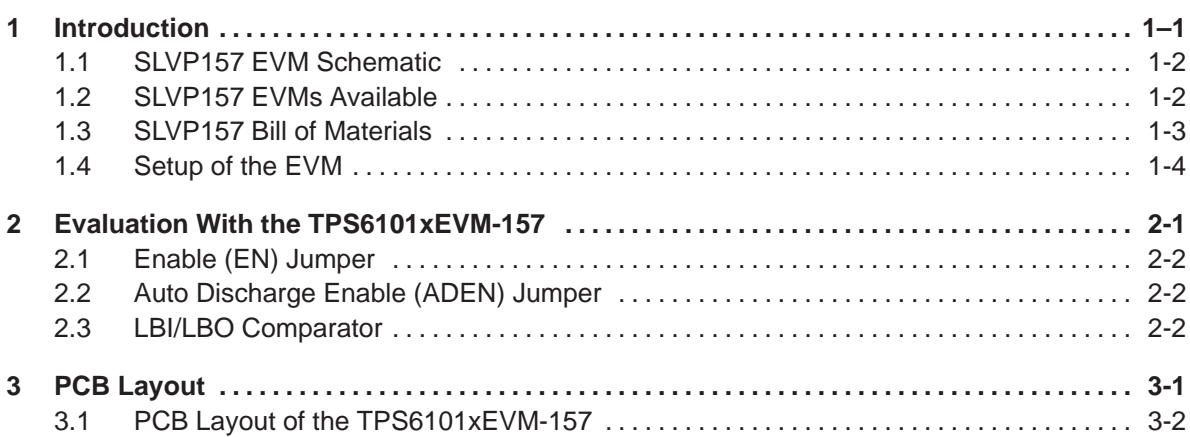

# **Figures**

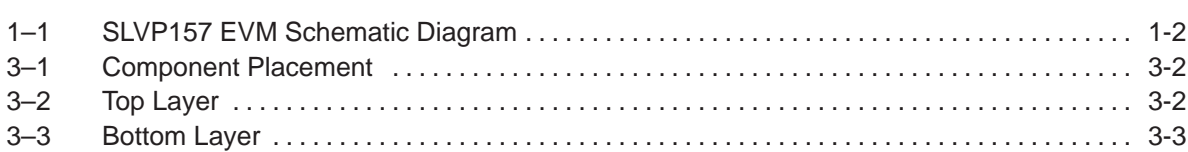

# **Tables**

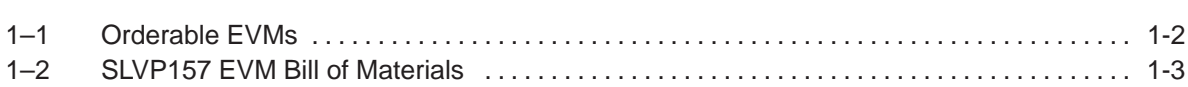

# **Chapter 1**

# **Introduction**

The Texas Instruments TPS61010 to TPS61016 evaluation modules (EVM) helps designers evaluate the different operating modes and the performance of high-efficiency boost converters. Refer to Table 1–1 for the various EVMs available in this family.

If any other output voltage is to be evaluated, the TPS61010 adjustable version can be set up to provide an output voltage between 1.5 V and 3.3 V. Only the feedback resistor divider has to be adjusted. Also, other fixed output voltage versions of the devices can be easily evaluated using the EVM. Refer to the data sheet (SLVS314) for the various fixed output voltage options available in the TPS6101x device family.

The TPS6101x has an input voltage range between 0.9 V and  $V_{\Omega}$ . The maximum output current is at least 100 mA depending on the input voltage.

### **Topic Page**

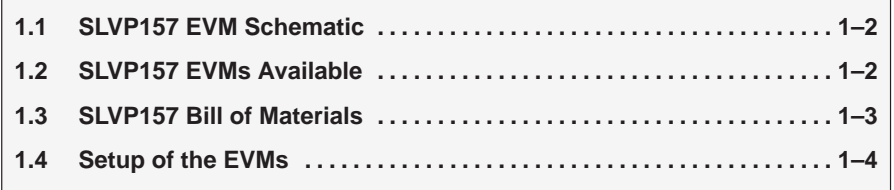

## **1.1 SLVP157 EVM Schematic**

Figure1–1 shows the SLVP157 EVM schematic diagram.

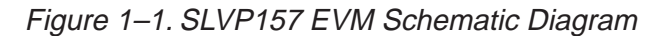

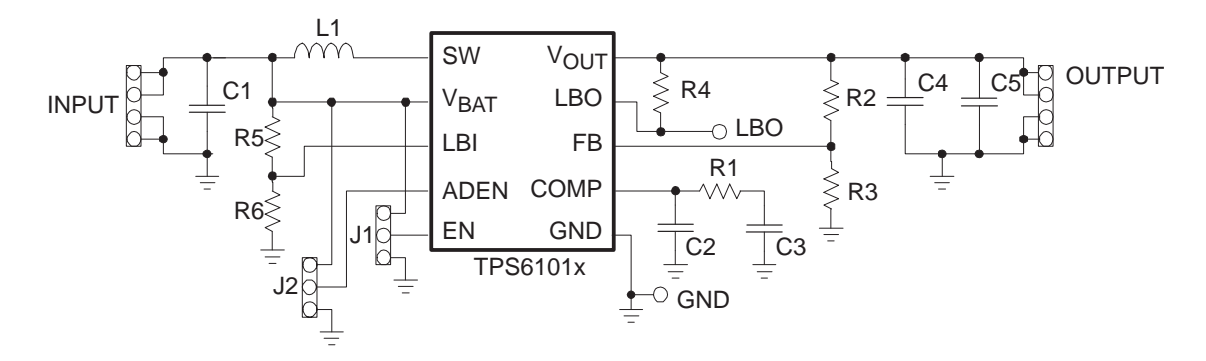

# **1.2 SLVP157 EVMs Available**

Table 1–1 lists the various EVMs available in the TPS6101xEVM-157 family.

Table 1–1.SLVP157 Orderable EVMs

| <b>EVM Number</b> | <b>Description</b>                      |
|-------------------|-----------------------------------------|
| TPS61010EVM-157   | Adjustable output voltage, set to 3.3 V |
| TPS61013EVM-157   | 2.5-V fixed output voltage              |
| TPS61015EVM-157   | 3-V fixed output voltage                |
| TPS61016EVM-157   | 3.3-V fixed output voltage              |

# **1.3 SLVP157 Bill of Materials**

Table 1–2 lists materials required for the SLVP157 EVM. More details about the design and component selection for the dc-dc converter can be found in the data sheet (SLVS314).

| <b>Ref Des</b>   | Qty            | <b>Part Number</b> | <b>Description</b>                                                                     | <b>MFG</b>               |
|------------------|----------------|--------------------|----------------------------------------------------------------------------------------|--------------------------|
| C <sub>1</sub>   | 1              | C3216X5R0J106      | Capacitor, 10 µF, X5R, 6.3 V, SMD 1206                                                 | <b>TDK</b>               |
| C <sub>2</sub>   | 1              |                    | Capacitor, 10 pF, X7R, SMD 0805                                                        |                          |
| C <sub>3</sub>   | 1              |                    | Capacitor, 10 nF, X7R, SMD 0805                                                        |                          |
| C <sub>4</sub>   | $\mathbf{1}$   | C4532X5R1A226M     | Capacitor, 22 μF, X5R, 6.3 V, SMD 1812                                                 | <b>TDK</b>               |
| C <sub>5</sub>   |                |                    | Not Used                                                                               |                          |
| J1, J2           | 1              |                    | Header 1 x 3, 0.1" pitch, with jumper                                                  |                          |
| L1               | 1              | CDRH6D38-100       | Coil                                                                                   | Sumida                   |
| R <sub>1</sub>   | 1              |                    | Resistor, 100 k $\Omega$ , 1%, SMD 0805                                                |                          |
| R <sub>2</sub>   | 1              |                    | Resistor, 1 M0, 1%, SMD 0805<br>Not used with fixed output voltage versions            |                          |
| R <sub>3</sub>   | 1              |                    | Resistor, 180 k $\Omega$ , 1%, SMD 0805<br>Not used with fixed output voltage versions |                          |
| R <sub>4</sub>   | 1              |                    | Resistor, 1 M0, 1%, SMD 0805                                                           |                          |
| R <sub>5</sub>   | 1              |                    | Resistor, 390 k $\Omega$ , 1%, SMD 0805                                                |                          |
| R <sub>6</sub>   | 1              |                    | Resistor, 470 kΩ, 1%, SMD 0805                                                         |                          |
| GND, LBO         | $\overline{2}$ |                    | Test points                                                                            |                          |
| INPUT,<br>OUTPUT | $\overline{2}$ |                    | Header 1 x 4, 0.1" pitch                                                               |                          |
| U1               | 1              | <b>TPS61010DGS</b> | IC, high-efficiency boost converter,<br>adjustable version, MSOP10                     | <b>Texas Instruments</b> |
|                  |                | TPS61013DGS        | IC, high-efficiency boost converter,<br>2.5-V fixed output voltage version, MSOP10     | <b>Texas Instruments</b> |
|                  |                | <b>TPS61015DGS</b> | IC, high-efficiency boost converter,<br>3-V fixed output voltage version, MSOP10       | <b>Texas Instruments</b> |
|                  |                | <b>TPS61016DGS</b> | IC, high-efficiency boost converter,<br>3.3-V fixed output voltage version, MSOP10     | <b>Texas Instruments</b> |

Table 1–2.SLVP157 EVM Bill of Materials

## **1.4 Setup of the EVMs**

It is important to establish all connections to the EVM before the power supply connected to the EVM is turned on.

- 1) Connect a power supply (0.9 V to  $V_O$ , depending on the output voltage of the EVM) to the INPUT header.
- 2) Connect a voltmeter to the OUTPUT header.
- 3) Verify that the jumper, J1, is set to EN.
- 4) Verify that the jumper, J2, is set to TBD.
- 5) Turn on the power supply and verify the output voltage.

# **Chapter 2**

# **Evaluation With the TPS6101xEVM-157**

This chapter details the evaluation process and features of the EVM. For this evaluation, a load is connected to the output terminal in order to adjust the load current between 0 mA and 250 mA.

For accurate output voltage and input voltage measurements, it is important to measure the voltage on the input and output voltage terminals with kelvin contacts or with a voltmeter connected directly to the input voltage or output voltage terminals. This will eliminate any measurement errors related to voltage drops along the input and output terminal wires connected to the power supply or load.

The EVM has additional pins to allow the user to assemble an additional output capacitor, C5, onto the PCB for further evaluation purposes.

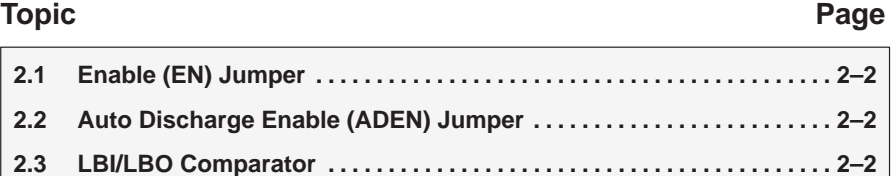

## **2.1 Enable (EN) Jumper**

This jumper is used to enable the device. Connecting the EN pin to  $V_{\text{BAT}}$  (i.e. setting jumper to EN) will enable the part.

## **2.2 Auto Discharge Enable (ADEN) Jumper**

This jumper enables the device to discharge the output capacitor after the device is disabled by setting EN to GND. If ADEN is connected to  $V_{BAT}$  (jumper set to ADEN), the capacitors connected to  $V_{\text{OUT}}$  will be discharged by an internal switch with a resistance of 300  $\Omega$ . The discharge time depends on the total output capacitance. The residual output voltage will be less than 0.4 V after auto discharge.

When disabling the auto discharge function with the jumper, the output capacitors will only be discharged by the load and/or by the leakage currents in every connected part.

## **2.3 LBI/LBO Comparator**

The LBO terminal is an open drain output and has a pullup resistor, R4, connected to the output. The signal on this pin will go low as soon as the input voltage at LBI falls below the threshold of 500 mV. LBO will stay at high impedance when the input voltage at LBI is above the threshold. A resistor divider (R5, R6) is used on the EVM to monitor the supply voltage. As a default on the EVM, the LBO output will go low when the supply voltage falls below 0.9 V. More details about setting the low battery threshold voltage can be found in the data sheet (SLVS314).

# **Chapter 3**

# **PCB Layout**

Just as for all switch mode power supplies, the PCB layout is a critical step in the power supply design process. The following figures show the layout for the adjustable and fixed output voltage EVMs. Refer to the data sheet (SLVS314) for further layout guidelines. The required board area for the complete dc-dc converter solution is less than 418 mm2 (19 mm x 21 mm) on a double-sided PCB, as indicated by the rectangle on the component placement figure.

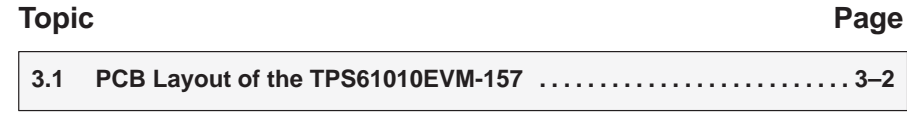

# **3.1 PCB Layout of the TPS6101xEVM-157 (SLVP157)**

Figure 3–1. Component Placement

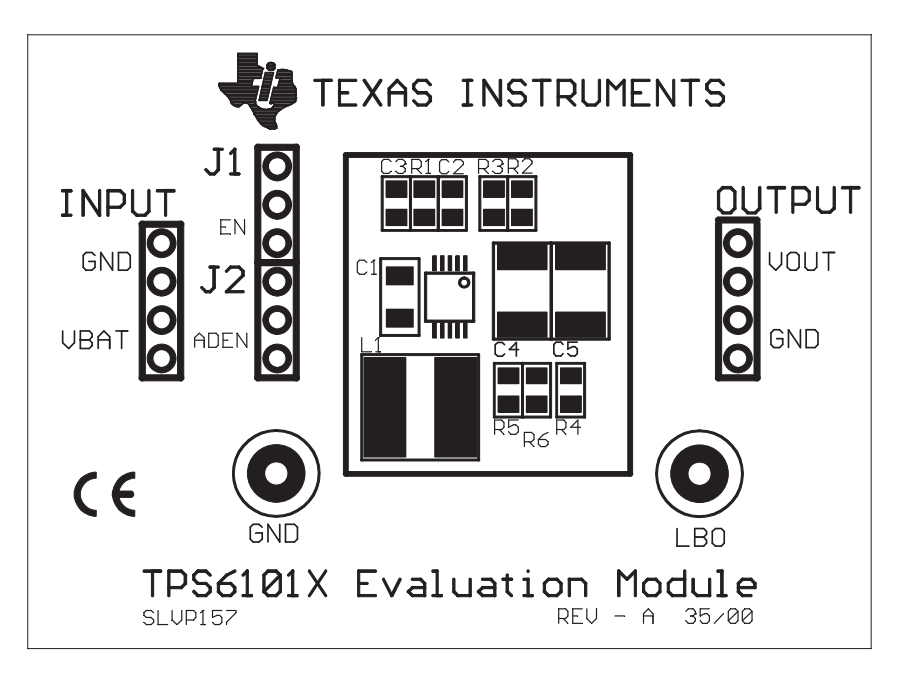

Figure 3–2. Top Layer

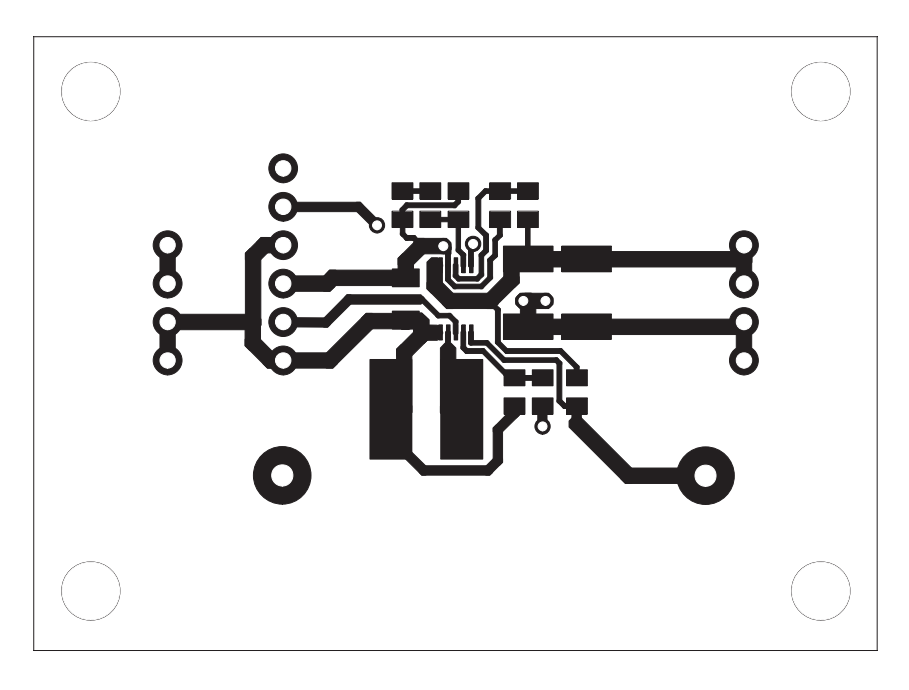

Figure 3–3. Bottom Layer

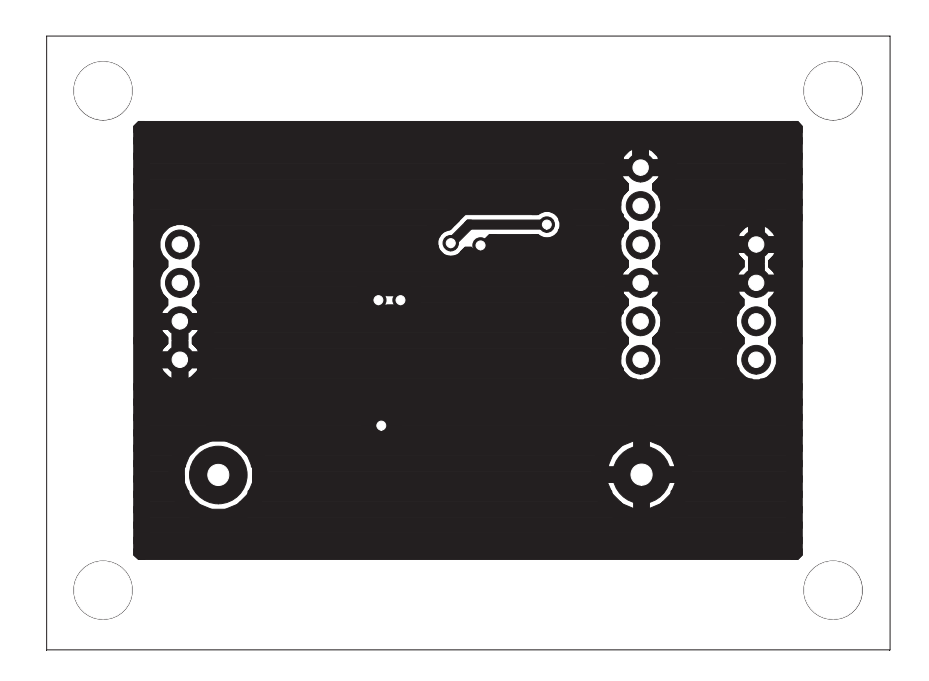